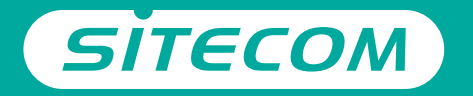

## Installation guide

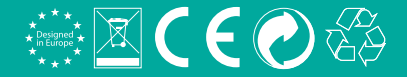

# **Wi-Fi router** Package content **X4N300**

- **UK** Full manual available in English
- **NL** Volledige handleiding beschikbaar in het engels
- **IT** Il manuale utente completo è disponibile in lingua inglese
- **DE** Vollständiges Handbuch in englischer Sprache verfügbar
- **ES** Manual completo disponible en inglés
- **PT** Manual completo disponível em inglês
- **FR** Manuel complet disponible en anglais
- **RU** Подробное руководство доступно на английском языке

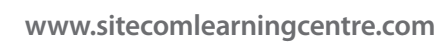

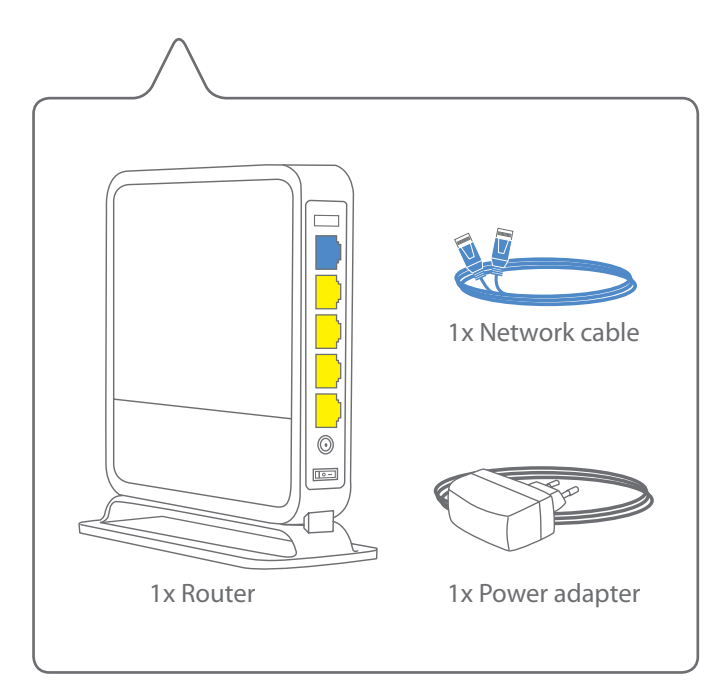

### **Connect the router** to your modem

- Verbind de router met de modem **NI**
- Collegare il router al modem **IT**
- Verbinden Sie den Router mit Ihrem Modem **DF**
- Conecte el router a su módem **FS**
- Lique o router ao seu modem PT
- Connectez le routeur à votre modem **FR**
- **RU** Подключите маршрутизатор к модему

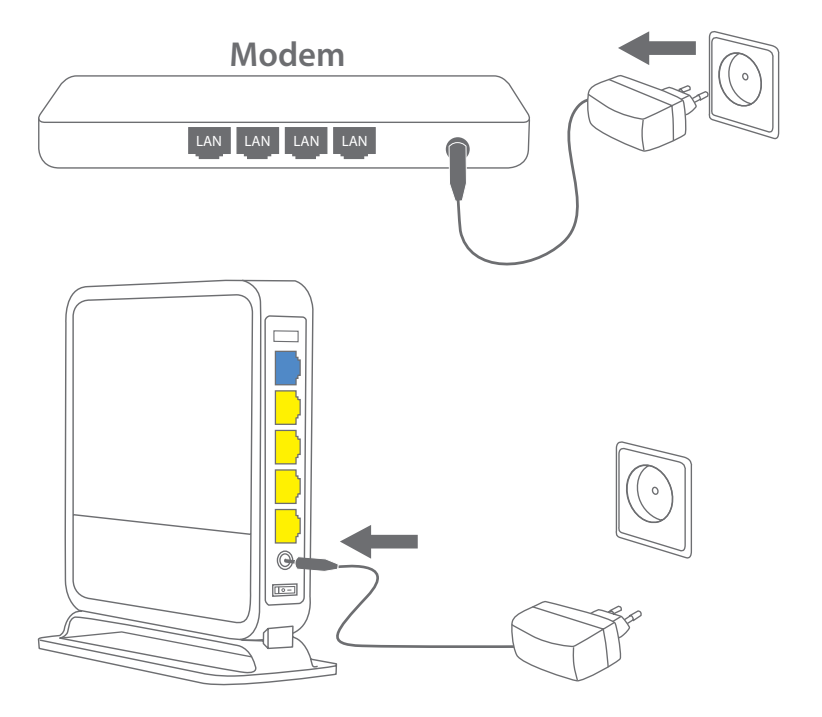

**B C**

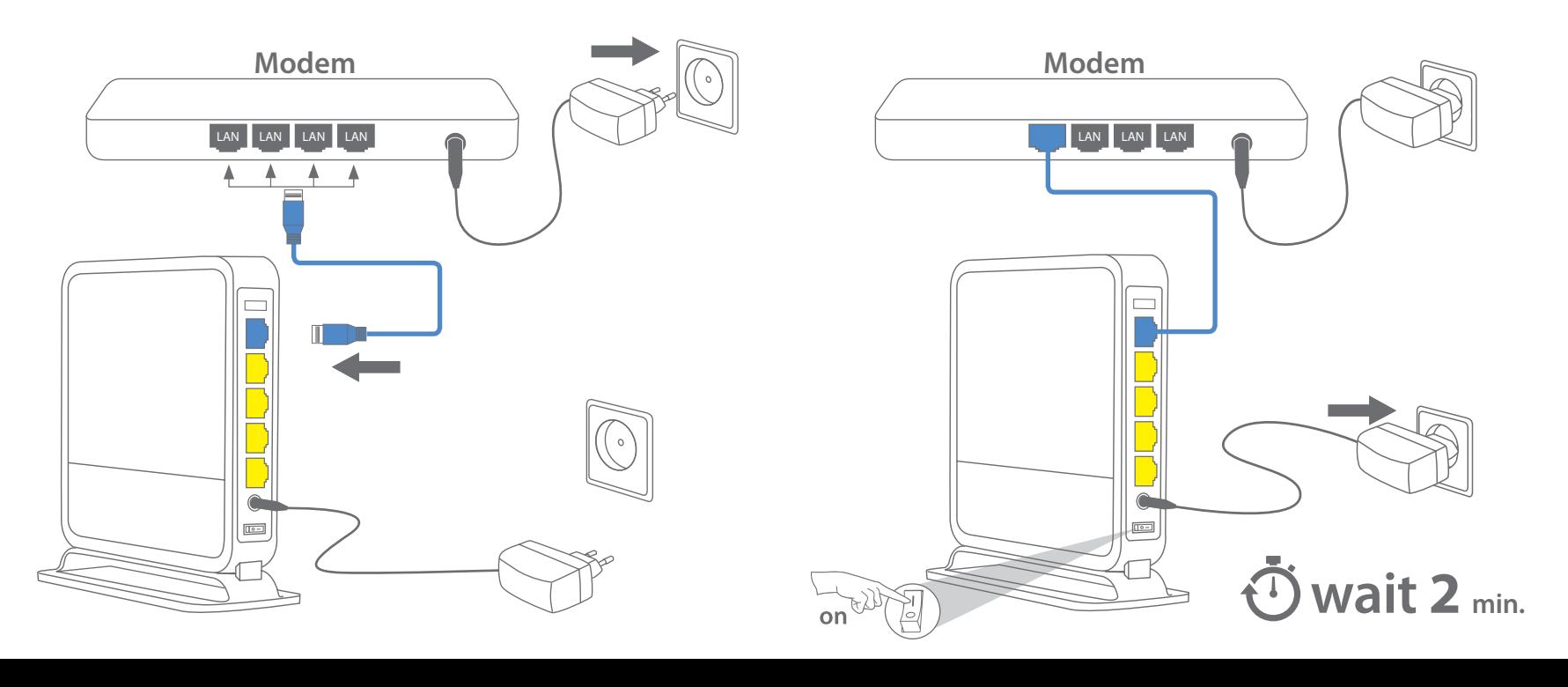

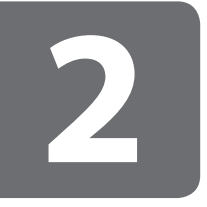

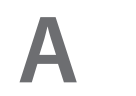

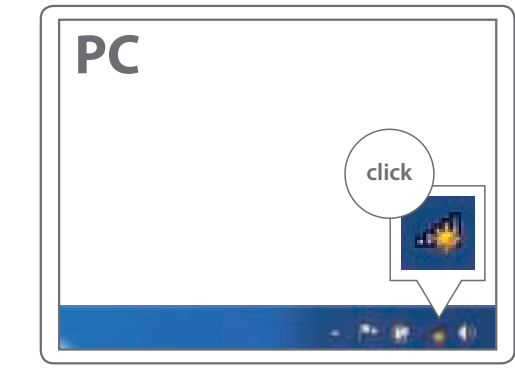

#### **Connect to your PC / Mac**

- Verbind je PC / Mac **NL**
- IT. Connetti al PC / Mac
- Verbindung zum PC / Mac **DE**
- Conéctese a su PC / Mac **FS**
- Lique ao seu PC / Mac PT
- Peut être connecté à votre ordinateur PC / Mac **FR**
- **RU** Подключитесь к РС / Мас

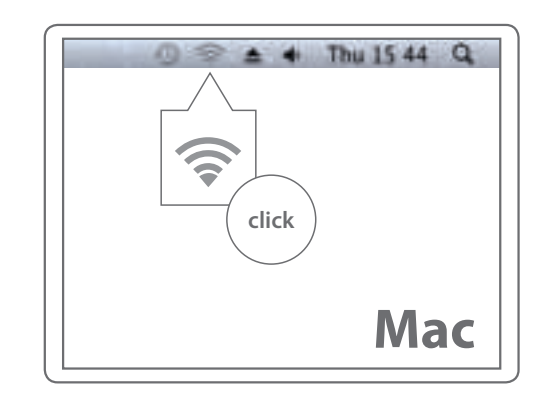

**B**

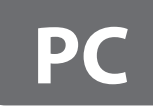

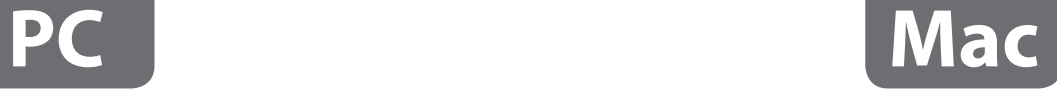

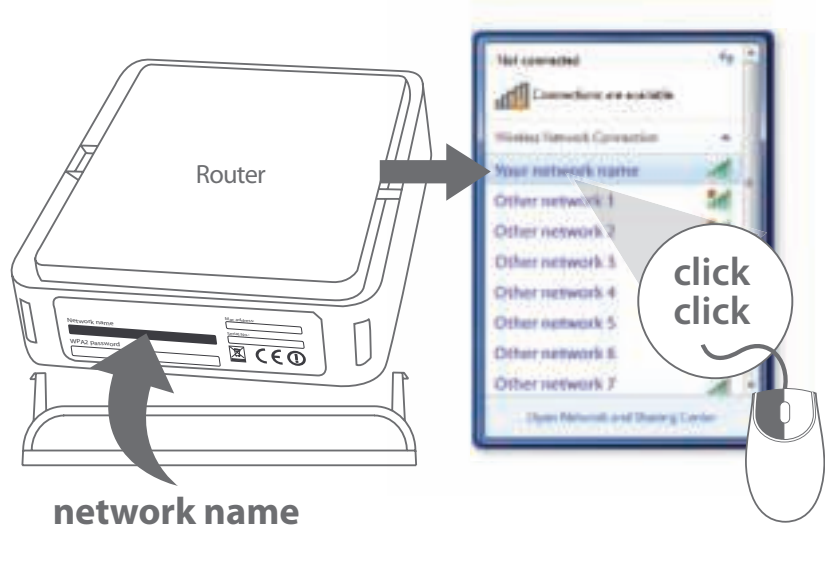

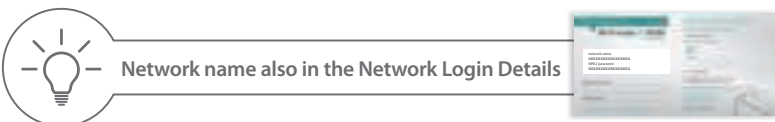

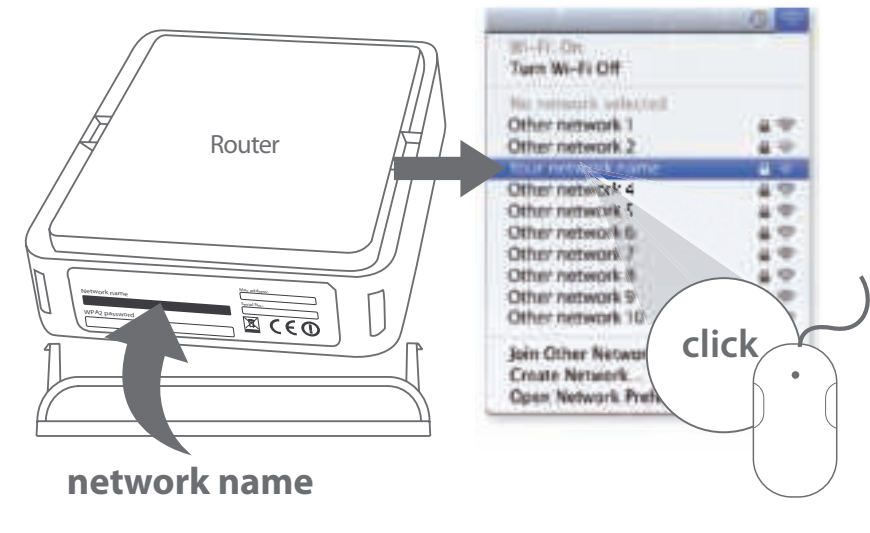

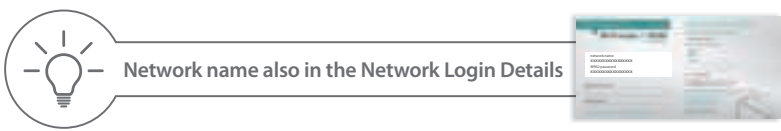

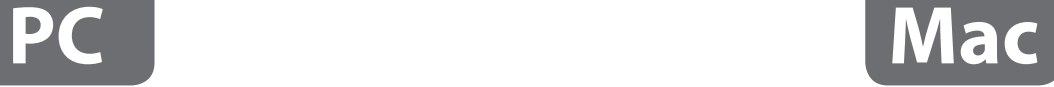

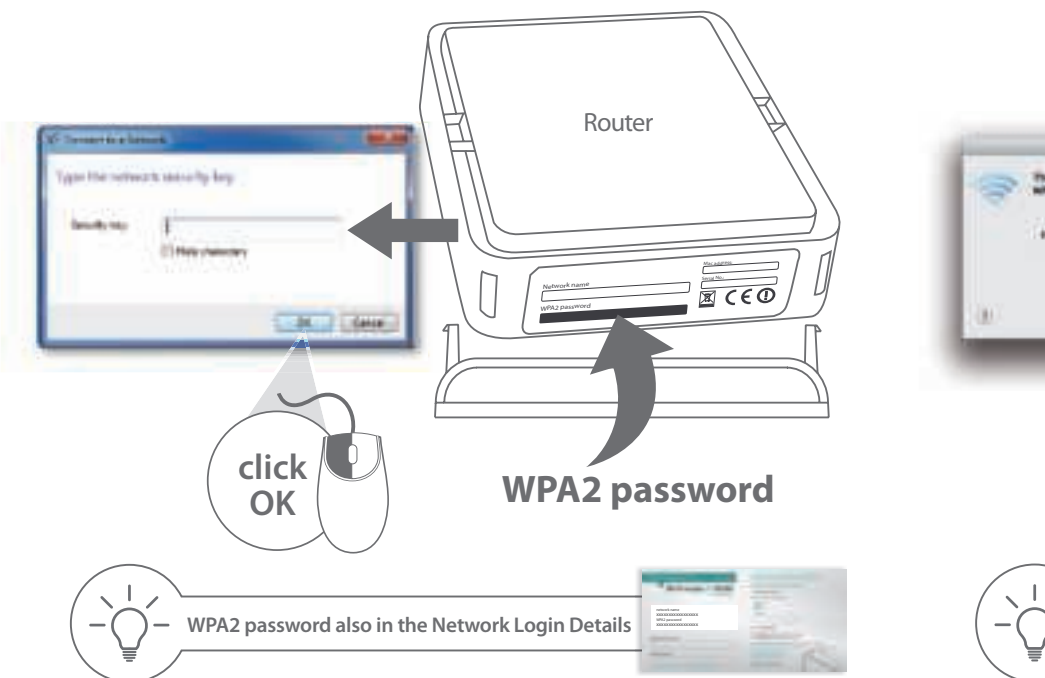

**C**

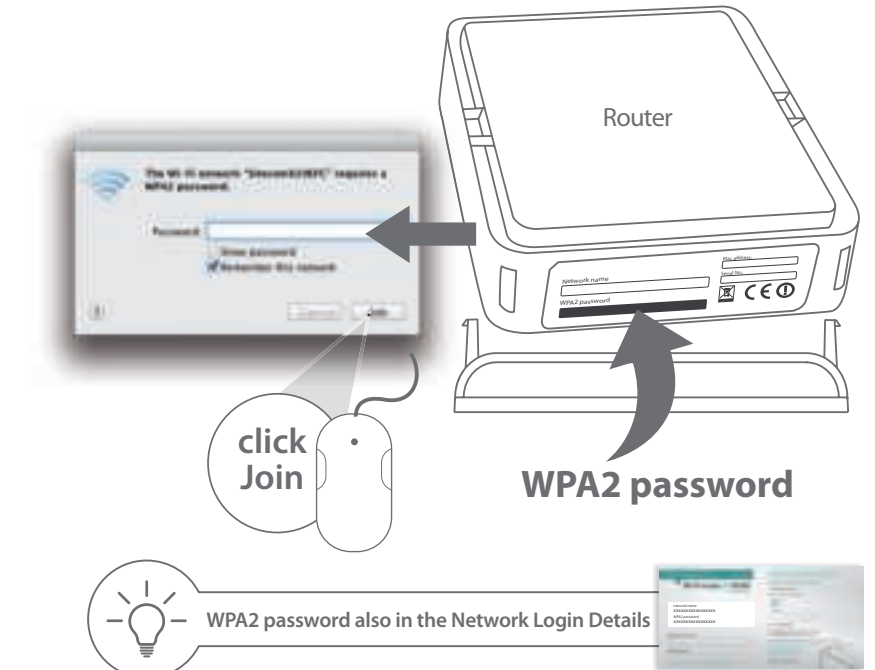

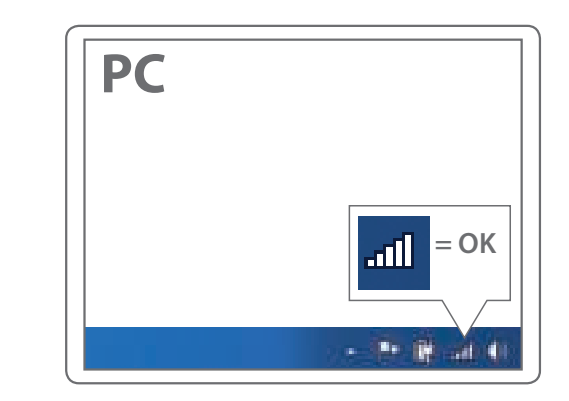

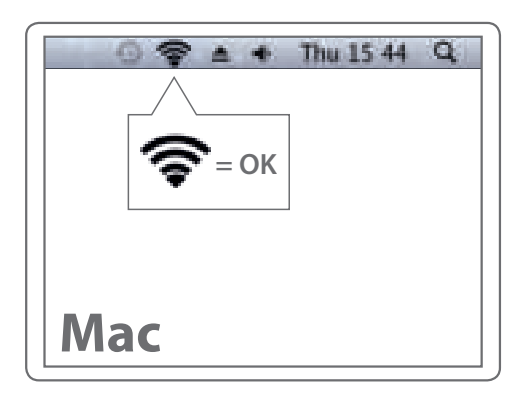

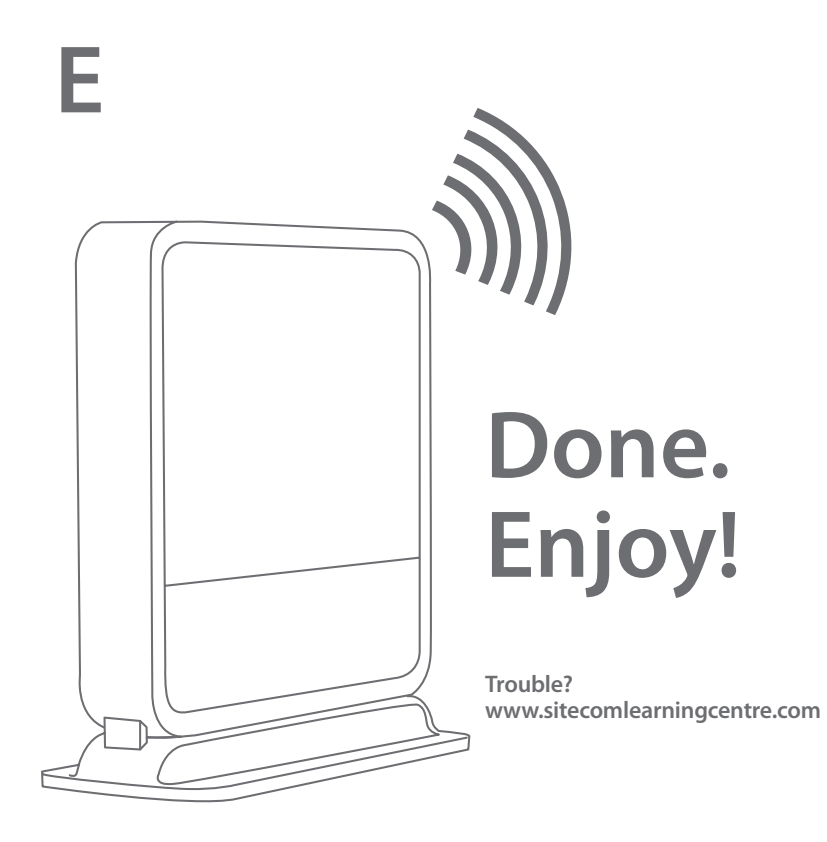

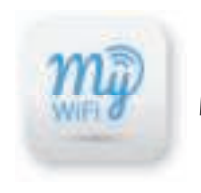

### **MyWiFi App** out of your Wi-Fi network

# The easiest way to get the most

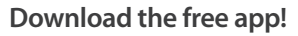

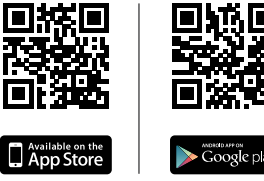

 $\blacktriangleright$  Google pla

Compatible with all X-Series 3.0 routers and modem routers. Go to www.sitecom.com/mywifi for a full list of compatible devices.

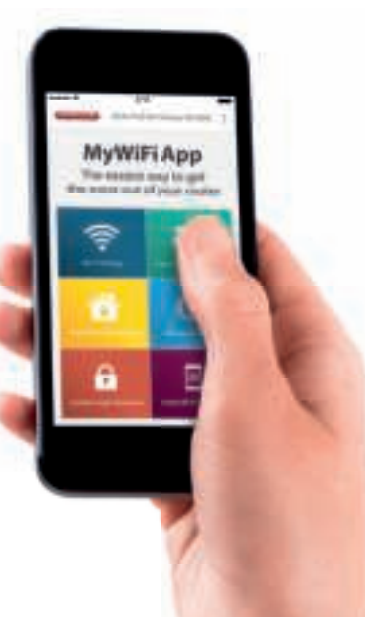

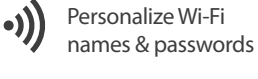

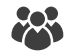

Create guest networks for visiting friends

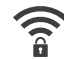

 Share Wi-Fi passwords easily

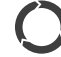

**i**

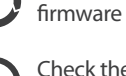

 Check the connection status

Update your router's

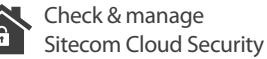

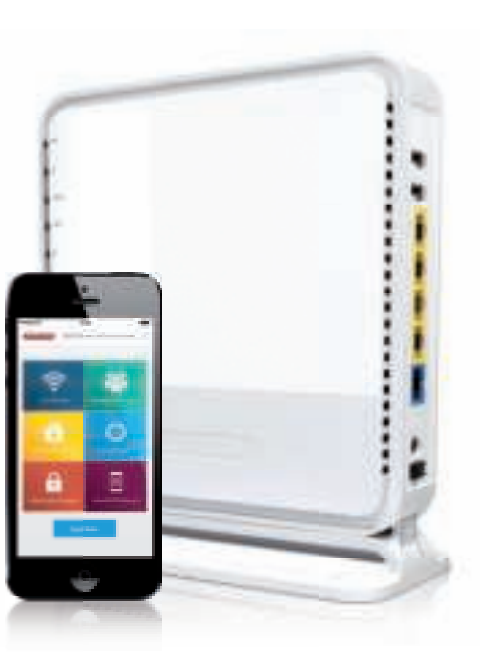

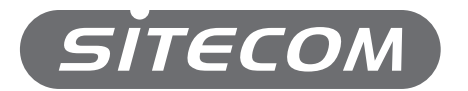

Register this product online within 3 weeks of purchase and get a free **10 year** warranty

www.sitecom.com/warranty